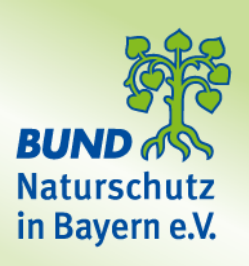

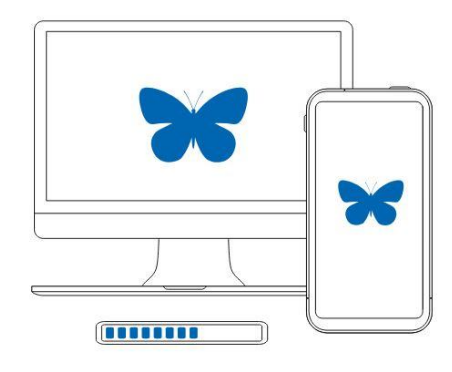

**Ein Account** 

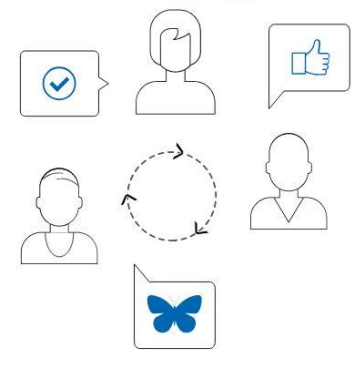

Beobachtung hinzufügen

### Wissenschaftlich

### KURZANLEITUNG: OBSIDENTIFY

### **ARTEN BESTIMMEN PER APP**

……………………………………………………………………........

**Ein unbekanntes Insekt in der Wohnung? Ein seltsames Wesen im Gartenteich? Wir haben die Lösung für solche Rätsel. Mit der kostenlosen Smartphone-App "ObsIdentify" kannst du Pflanzen, Tiere oder Pilze fotografieren und bestimmen, die Beobachtung teilen und damit unsere Biodiversität schützen.** 

Du bist neugierig auf die Artenvielfalt in deiner Umgebung? Dann ist ObsIdentify genau das Richtige für dich. Nach der App-Installation klickst du dich durch die einführende Erklärung und startest die Software.

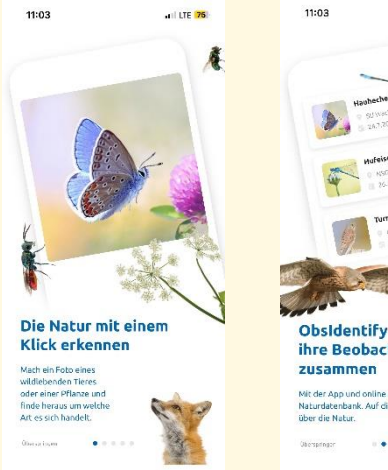

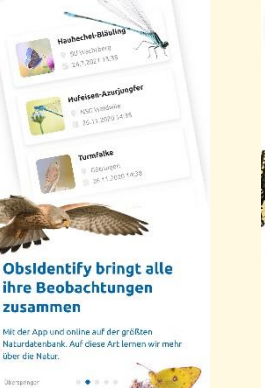

.<br>I LTE 174

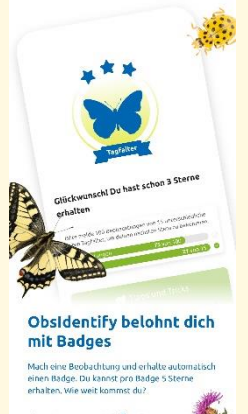

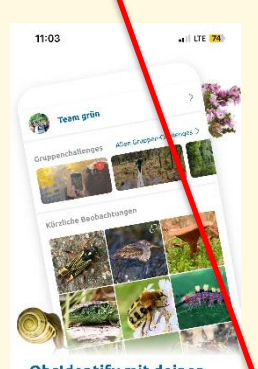

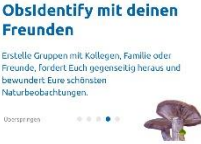

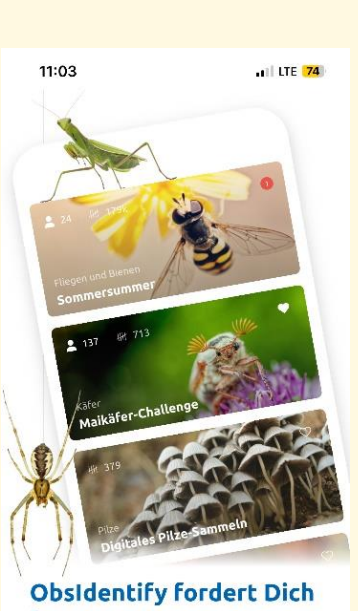

heraus Wähle deine Challenge aus. Deine ebachtungen tragen, zusammen mit dene nung an diesen Art

### **Und schon gehts los!**

**Schritt 1:** Bild auswählen oder neues Foto schießen

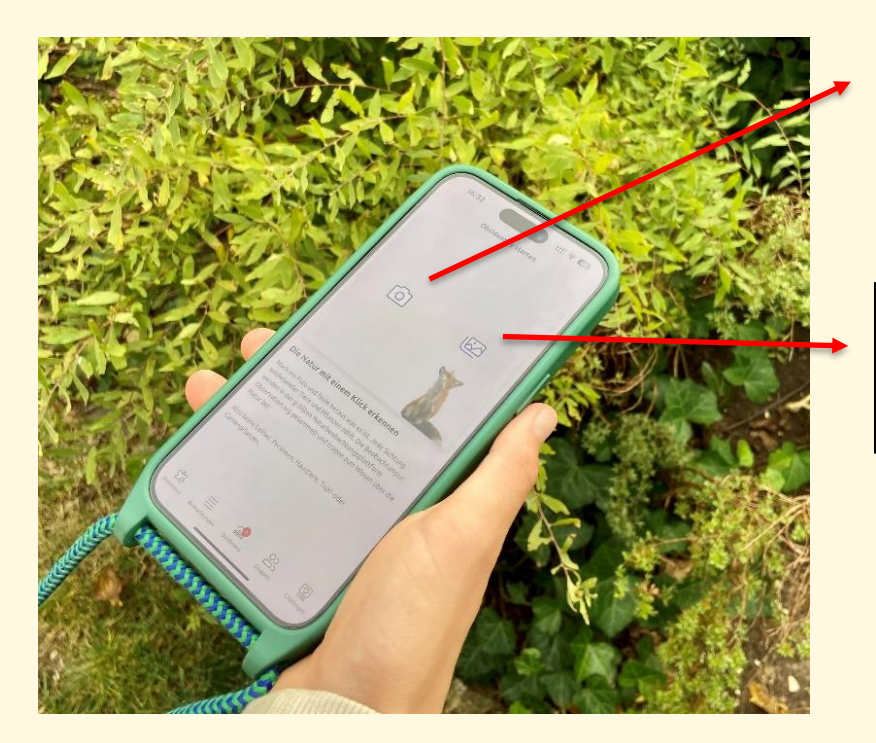

Mit dem Kamera-Symbol schießt du ein neues Foto.

Mit einem Klick auf das Galerie-Symbol, kannst du auch ältere Bilder auswählen, wenn du der App die Erlaubnis dazu erteilst.

#### **Schritt 2:** Versuche ein gutes Foto zu schießen!

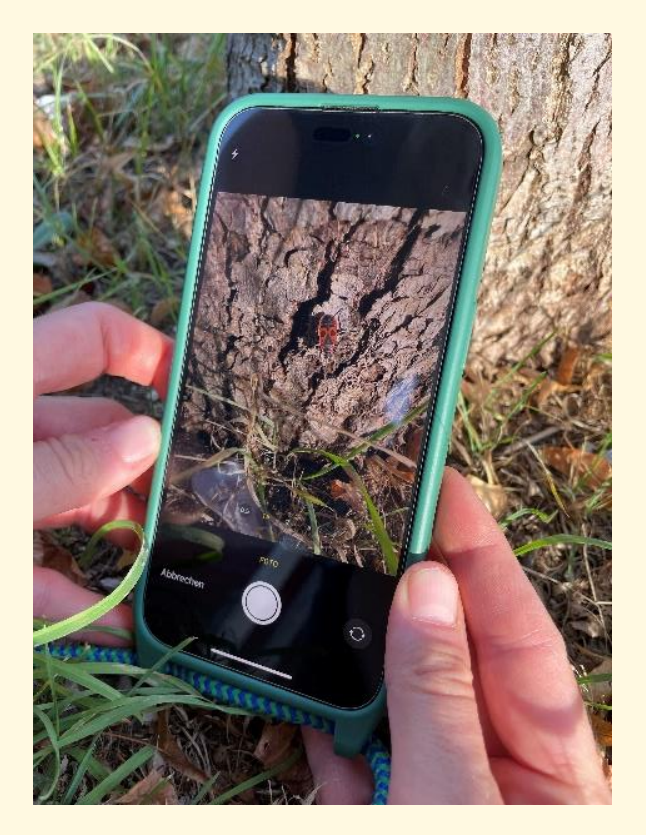

Die KI – Sofware NIA braucht bestimmte Merkmale, um eine Art zu erkennen. Das können z.B. Farben oder Muster sein.

Für eine **sichere** Bestimmung ist auch eine Ortsangabe notwendig. Daher musst du in den Einstellungen der Kamera das sogenannte "Geotagging" zulassen. Deine Fotos werden dann automatisch mit GPS – Koordinaten versehen.

**Schritt 3:** Die richtige Postion finden

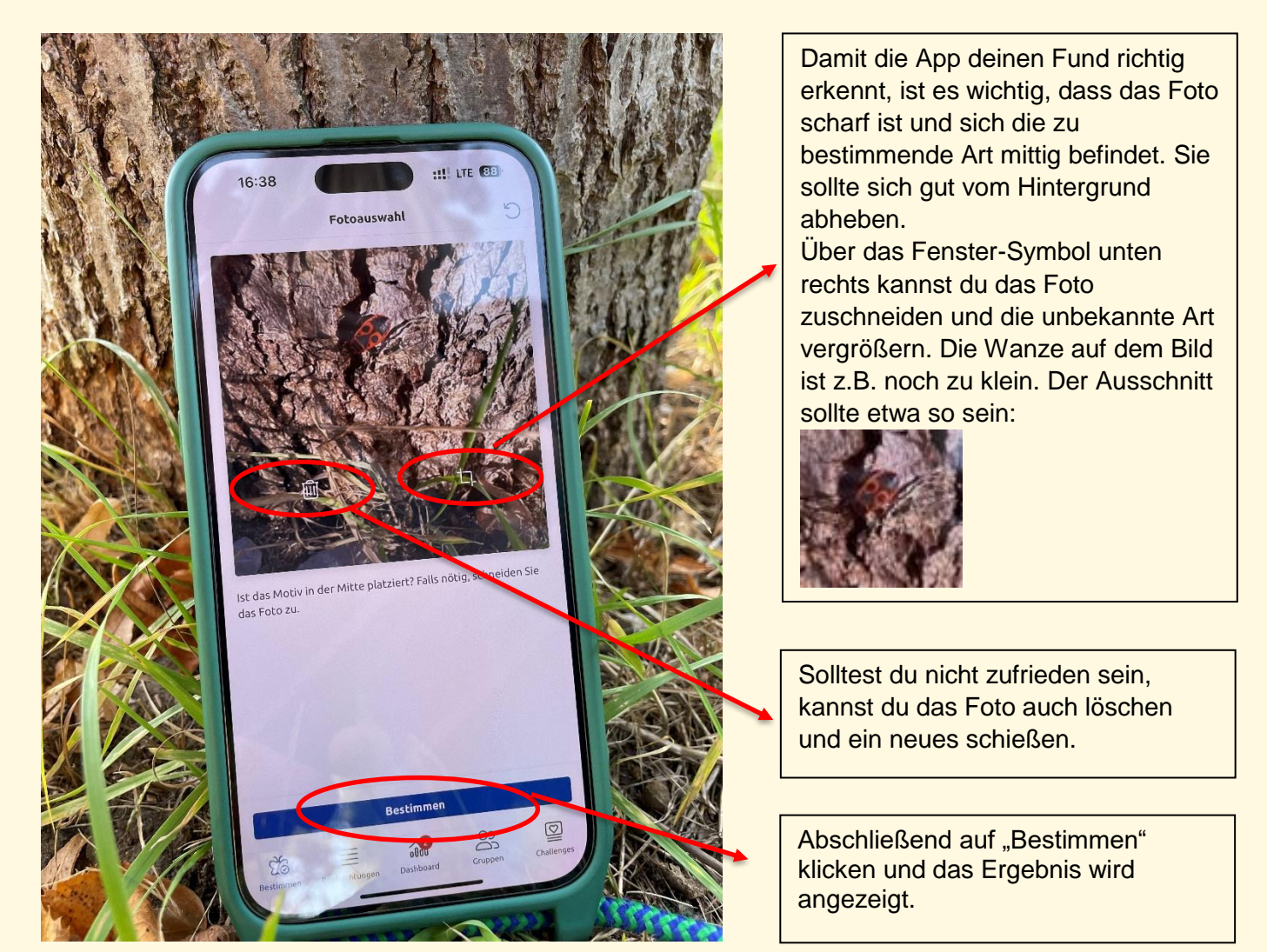

#### **Schritt 4:** Das Ergebnis wird angezeigt

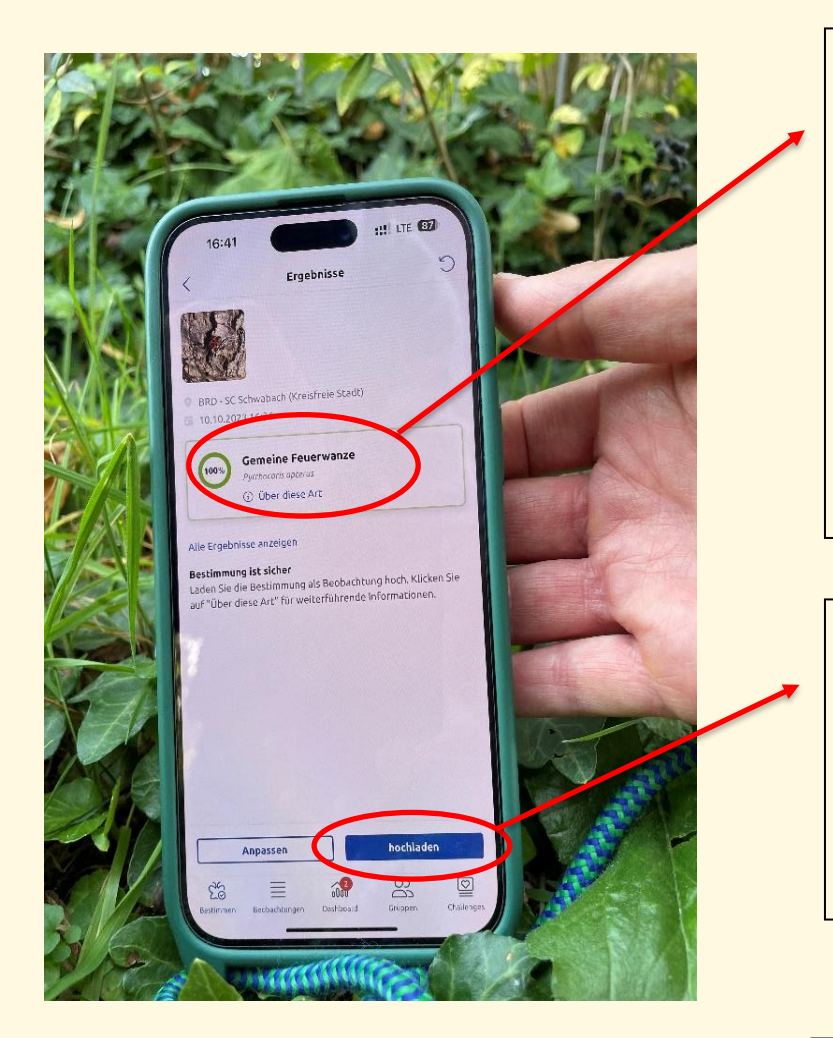

Die Richtigkeit der Bestimmung wird mit einer prozentualen Wahrscheinlichkeit angezeigt.

Die KI bestimmt bereits sehr viele Arten sehr gut, wenn das Foto eine Standortangabe enthält.

Diese Information ist notwendig, um die Beobachtung speichern zu können. Ohne Koordinaten kann die Bilderkennung falsche Ergebnisse liefern.

Ist die Bestimmung sicher, kann das Foto auf die Naturbeobachtungsplattform **Observation.org** hochgeladen werden, wenn du dort ein Benutzerkonto besitzt. **Erst dann können Expert\*innen die Bestimmung nochmals prüfen.** 

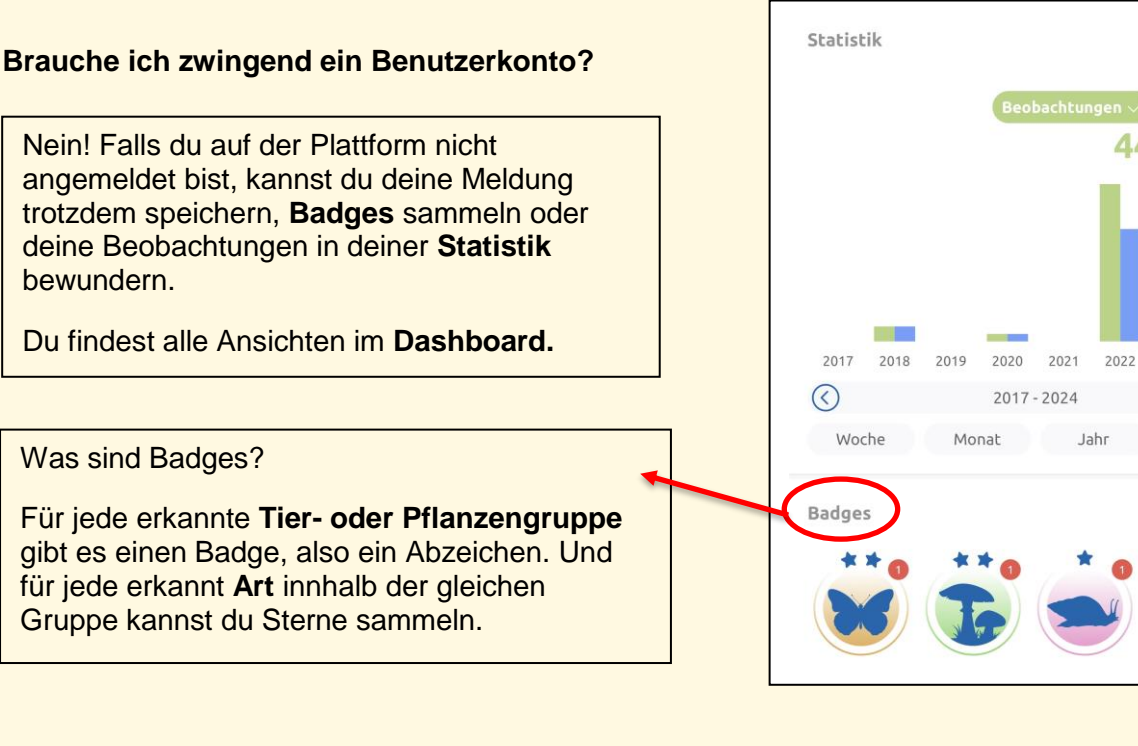

#### 4

Arten  $\sim$ 29

 $2024$ 

Alles

Alle Badges >

 $\odot$ 

2023

#### **Schritt 5:** Beobachtung teilen und der Natur helfen

Wenn du mit deiner Beobachtung der Natur helfen willst, dann melde dich bitte mit einem Benutzerkonto an. Nur mit einem Account können die Daten durch Experten valdiert und schließlich ausgewertet werden.

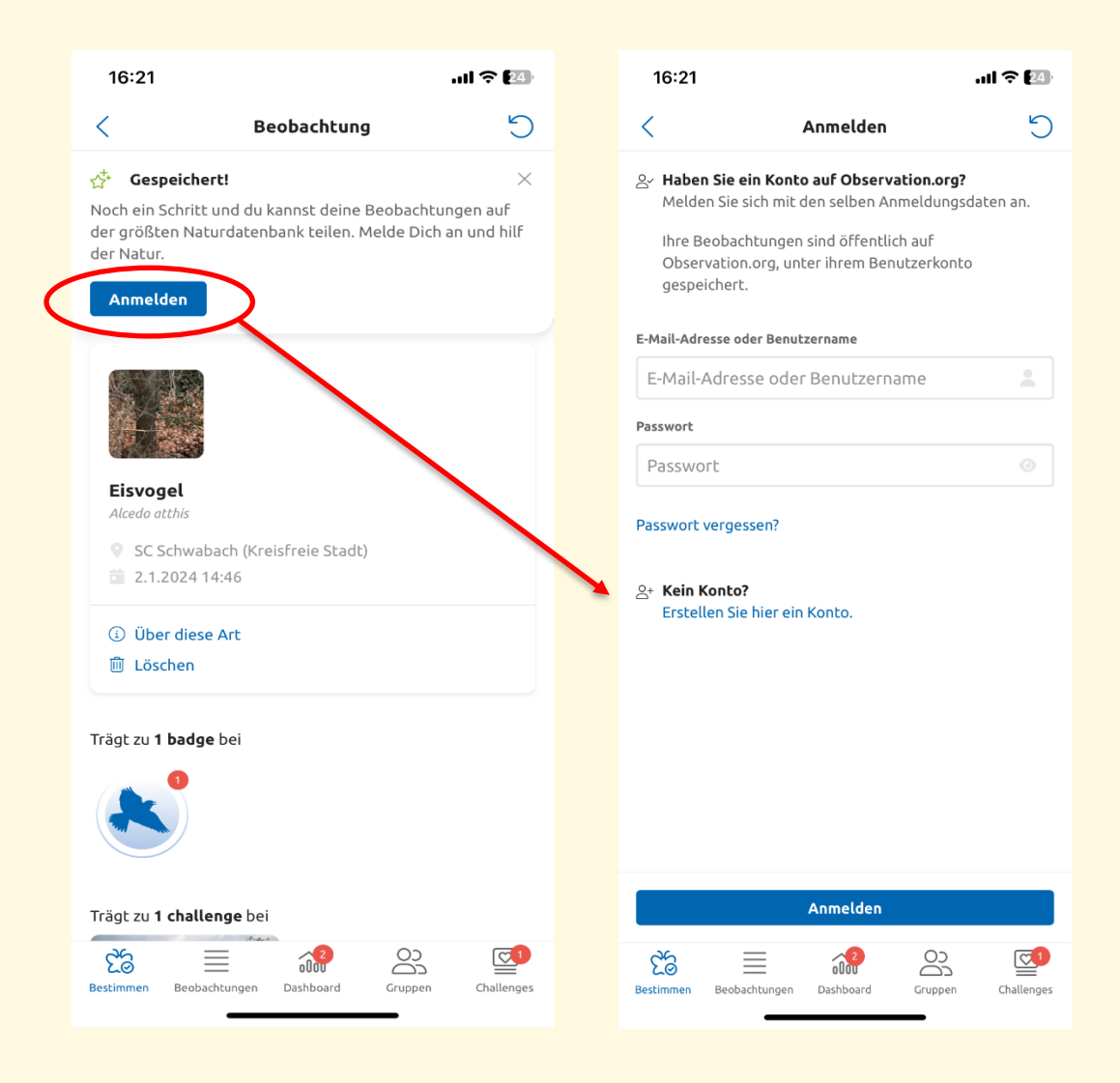

#### **Warum wird meine Mail-Adresse benötigt?**

Für Rückfragen! Aber keine Angst: Unsere Validatoren melden sich nur dann bei dir, wenn aufgrund einer Meldung eine Nachfrage notwendig ist oder ein Datensatz ggf. verändert werden muss. Damit wird sichergestellt, dass die hochgeladenen Daten **wissenschaftliche Qualität** haben. Übrigens: Es gilt die Europäische Datenschutzverordnung! In deinem Benutzerkonto kannst du sämtliche Einstellungen verwalten und entscheiden, wer welche Daten sehen darf.

#### **Schritt 6:** An einer Challenge teilnehmen

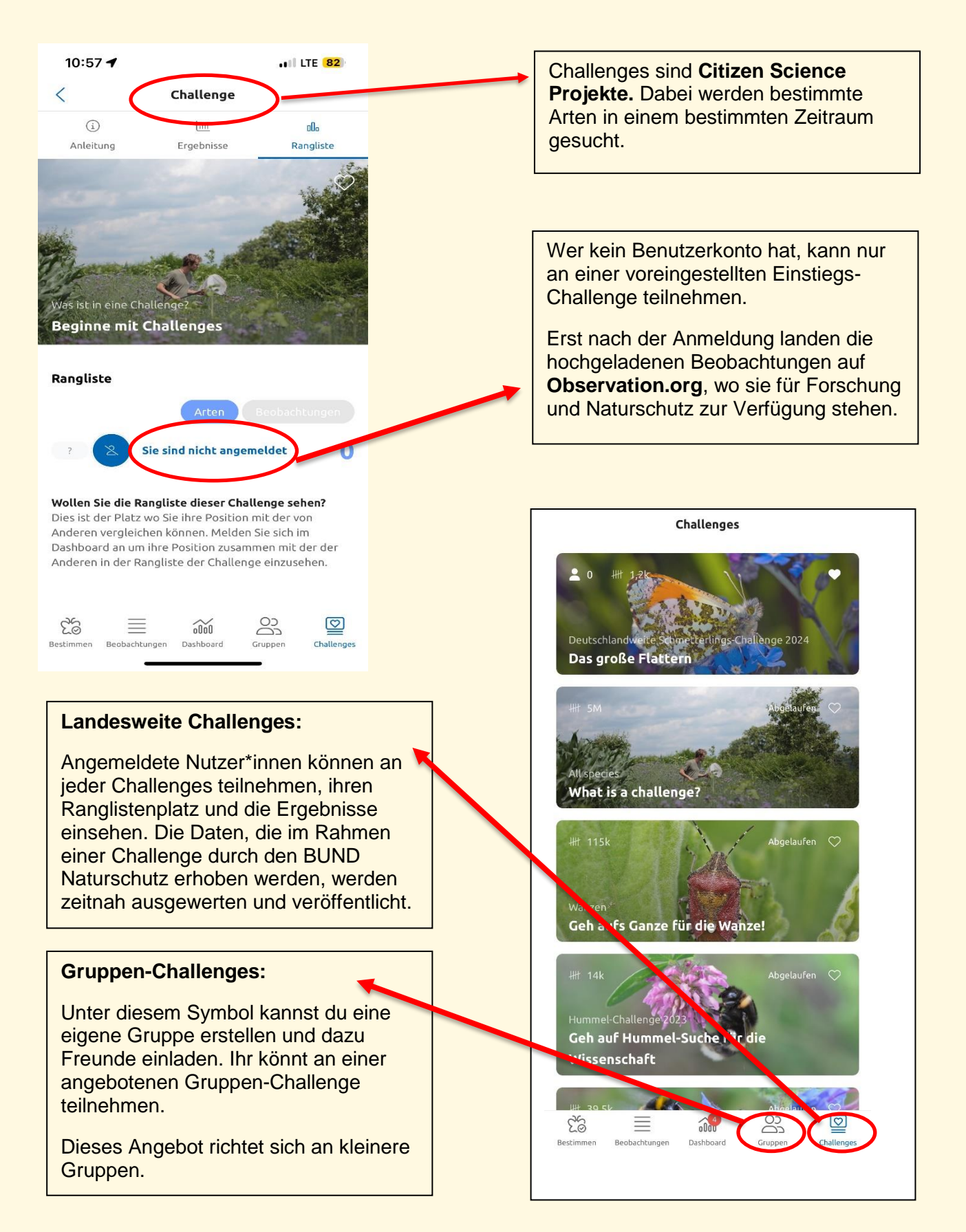

### **Weitere FAQs**

#### **1. Was kann ich tun, wenn meine Bestimmung unsicher ist?**

Wenn eine Art durch die App nicht erkannt werden kann, könnte es daran liegen, dass die KI für diese Art noch nicht trainiert genug ist oder aber, dass das Foto nicht optimal ist. Ihr könnt das Foto dann anpassen und weitere Fotos der Art hinzufügen.

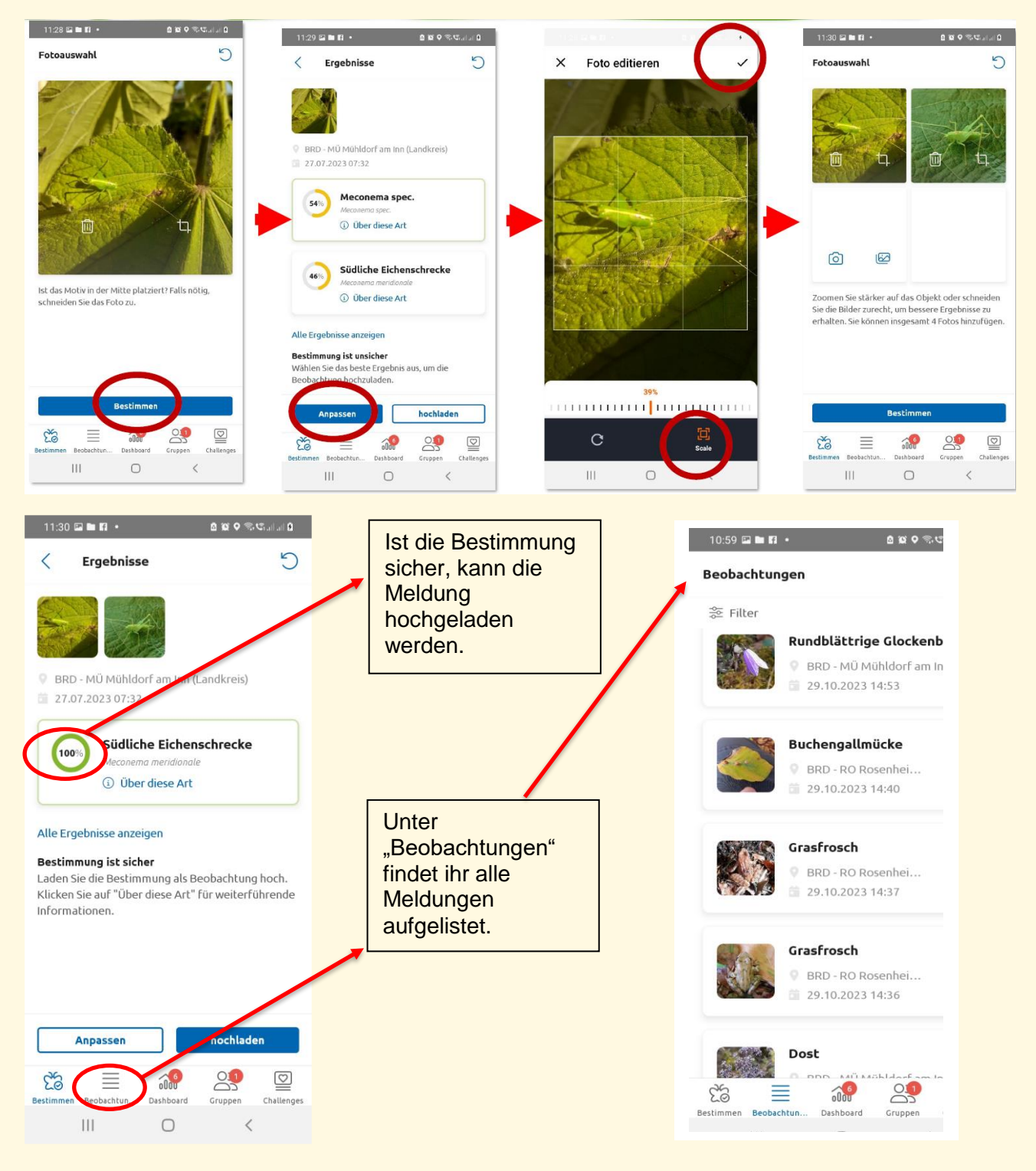

#### **2. Wie funktioniert eine Gruppen-Challenge?**

Zuerst gründet man eine Gruppe und lädt Freunde ein, sich der Gruppe anzuschließen. Eingeladen werden kann via QR-Code oder über das Teilen eines Einladungslinks.

Jeder mit einem ObsIdentify Konto kann die Einladung nutzen, um der Gruppe beizutreten.

Sind mindesten zwei Teilnehmer\*innen in einer Gruppe, werden dem Administrator, also demjenigen, der die Gruppe erstellt hat, verfügbare Gruppen-Challenges angezeigt. Der Admin wählt für seine Gruppe eine Challenge aus, legt den Zeitraum fest und fügt die Gruppen-Challenge der Gruppe hinzu.

Alle Beobachtungen der Gruppenmitglieder tragen automatisch zu den Ergebnissen und den Ranglisten dieser Gruppen-Challenge bei.

Zur Auswahl an Gruppen-Challenges stehen derzeit:

- Artenexkursion (Lasst und zusammen 50 Arten finden!)
- Artenwettbewerb (Wer findet die meisten Arten!)
- Pflanzen (Finde die meisten Pflanzen!)

#### **3. Wann sind Gruppen-Challenges sinnvoll?**

Gruppen-Challenges machen Spaß und können z.B. auf Exkursionen und geführten Wanderungen eine tolle Bereicherung sein. Hier bietet es sich an, der Gruppe den Einladungs-QR-Code zu zeigen. Einfacher geht es nicht!

Auch in der Schule sind Gruppen-Challenges eine gute Alternative zum herkömmlichen Unterricht. Die Lehrerin oder der Lehrer kann den Zeitraum der Challenge individuell bestimmen.

#### **4. Wie kann ich meine Meldung bearbeiten?**

Alle deine Sichtungen findest du in der App in der unteren Leiste, wenn du auf "Beobachtungen" klickst. Suche dir die Meldung aus, die du gerne verändern möchtest und klicke auf "Webseite ansehen". Die App leitet dich dann automatisch auf die Naturmeldeplattform Observation.org und zu genau dieser Meldung weiter. Klicke anschließend auf "Optionen" und "Bearbeiten". Du kannst dann den Datensatz bearbeiten, weitere Fotos und zusätzliche Informationen hinzufügen. Ebenso kannst du den Standort verändern oder entscheiden, ob du die Meldung lieber verstecken möchtest, damit andere Teilnehmer\*innen die vielleicht seltene oder sensible Tierart nicht sehen können.

**Landesverband Bayern des Bundes für Umwelt- und Naturschutz**

Ansprechpartner zum Thema: Martina Gehret 0160/5640529 martina.gehret@bund-naturschutz.de Dr.-Johann-Maier-Straße 4 93049 Regensburg Tel. 09 41 / 2 97 20 0 Fax 09 41 / 2 97 20 30 info@bund-naturschutz.de **www.bund-naturschutz.de**